**DIR-175 Versión 00 15/12/2019**

#### **EMPRESA**

#### **1. ENVIO DE DOCUMENTOS**

La Empresa de Servicios que requiera registrarse en los sistemas de APM Terminals para poder trabajar como tal, deberá enviar un Correo Electrónico dirigido a la Oficina de Control de Acceso, el cual deberá ser enviado desde una cuenta de correo corporativa (no se aceptan correos de dominios públicos tales como "Hotmail", "Yahoo", "Gmail" o similares).

El correo se dirigirá a [documentacion@apmterminalscallao.com.pe](mailto:documentacion@apmterminalscallao.com.pe) con el Asunto: REGISTRO DE EMPRESA DE SERVICIOS, adjuntando (Hoja de datos)

- A. Hoja simple membretada con el nombre de la empresa que detalle:
	- a. Razón Social de la Empresa,
	- b. Número RUC
	- c. El rubro del servicio que presta
	- d. Dirección
	- e. Teléfono
	- f. Nombre del Gerente General o Representante legal
	- g. Correo electrónico (corporativo).

B. Ficha RUC (documento escaneado y completo. No se acepta la consulta de RUC de la página de SUNAT)

C. Registro de la SUNARP, sólo la hoja en la que se detalla el Objeto de la Empresa (documento escaneado).

D. DNI del Gerente General o Representante Legal (documento escaneado)

E. Cartilla de Firma del personal autorizado con los E-MAIL correspondiente (Gerente General, Representante Legal, Gerente de Operaciones y dos personas más que designe (Formato adjunto).

**DIR-175 Versión 00 15/12/2019**

### **2. RESPUESTA**

La Oficina de Control de Accesos revisará la documentación enviada y responderá a la solicitud dentro de las 24 horas de recibida la misma, otorgándoles un código de Empresa.

En caso la información recibida no esté conforme, se les informará por la misma vía para que puedan subsanar las observaciones.

Una vez registrada, se les confirmará mediante correo electrónico el código otorgado.

Al cumplirse esta etapa, la Empresa de Servicios podrá proceder con el registro de su personal y de requerirlo estará en condiciones de solicitar su ingreso, el cual deberá ser tramitado a través del Agente Marítimo o de Aduana según sea el caso.

(Tener en consideración que los correos y adjuntos no pueden tener un peso mayor a 3MB)

### **PERSONAS**

### **1. ENVIO DE DOCUMENTOS**

Parar registrar personal de una Empresa de Servicios Varios se deberá enviar un Correo Electrónico dirigido a la Oficina de Control de Acceso, cumpliendo con enviarlo desde una cuenta de correo corporativa registrada en la Cartilla de Firmas presentada con el registro de la Empresa (no se aceptan correos de dominios públicos tales como "Hotmail", "Yahoo", "Gmail" o similares).

El correo se dirigirá a [documentacion@apmterminalscallao.com.pe](mailto:documentacion@apmterminalscallao.com.pe) con el Asunto: REGISTRO DE PERSONA – EMPRESA DE SERVICIOS VARIOS, adjuntando:

**DIR-175 Versión 00 15/12/2019**

• DNI vigente

•Licencia de Conducir vigente (sólo si es que va a conducir dentro de las instalaciones de APM Terminals)

•Haber recibido la INDUCCIÓN VIRTUAL DE HSSEQ dictada por APM Terminals Callao a través de su página Web [www.apmterminalscallao.com.pe.](http://www.apmterminalscallao.com.pe/)

•Código de certificado de los cursos: Curso Básico I del código PBIP, Curso Básico de Seguridad Portuaria y Curso Básico de Mercancía Peligrosa expedido por la Autoridad portuaria Nacional APN.

- Fotografía digital en fondo blanco en formato JPG.
- Seguro Complementario para Trabajos de Riesgo de Salud y Pensión vigente (SCTR).
- Formato de Ley de Protección de Datos Personales firmado.

#### **2. RESPUESTA**

La Oficina de Control de Accesos revisará la documentación enviada y responderá a la solicitud dentro de las 24 horas de recibida la misma.

En caso la información recibida no esté conforme, se les comunicará por la misma vía para que puedan subsanar las observaciones.

Luego de completado el registro recibirán un correo de confirmación, lo cual significa que ya estarían aptos para realizar el trámite de emisión de fotocheck.

#### **Emisión y entrega de fotocheck**

• Deberán solicitar un número de factura en la ventanilla de Facturación por concepto de "Emisión de Pases".

• Con el número que le otorguen deberá acercarse a cualquier oficina del BBVA Banco Continental o BCP y realizar el pago de \$10.00 por pase nuevo o duplicado y \$ 5.00 por cambio de sticker, en uno de los siguientes números de cuenta:

**DIR-175 Versión 00 15/12/2019**

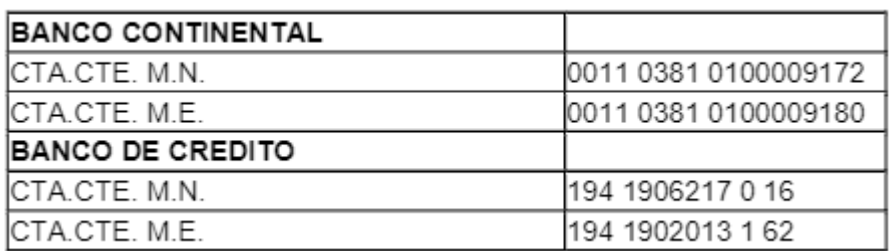

• Luego se dirigirá a la ventanilla de Cobros para la emisión y recepción de la factura, la cual deberá tener sello y firma de cancelada.

• Enviará una copia de la factura y el recibo de pago al banco por la cantidad de pases pagados y una lista simple con los nombres y DNI de los solicitantes al correo de documentacion@apmterminalscallao.com.pe

• La entrega de los pases y asignación de huellas se hará los días sábados desde las 07:00 a 13:00 horas

• Los correos de la semana para la emisión de pases que se reciban hasta las 17:00 horas del jueves serán atendidos el sábado de la misma semana. Los correos que se reciban después de las 17:00 horas del jueves serán atendidos el sábado de la siguiente semana.

El correo enviado no puede pesar más de 3MB, por lo que podrán hacerlo en correos separados por cada persona, si fuera necesario.

### **3. CESE DEL TRABAJADOR**

En caso de cese del trabajador considerar lo siguiente: • Con respecto a los usuarios registrados en el terminal que sean cesados de su empresa empleadora, esta última debe de informar por correo electrónico a [documentación@apmterminalscallao.com.pe](mailto:documentación@apmterminalscallao.com.pe) el cese del trabajador, a fin de dar

de baja en el sistema interno APM y que el usuario pueda ser inscrito por otra empresa.

• La nueva empresa empleadora debe de confirmar con el usuario o su ex empleador el cese, antes de tramitar el pase del usuario.

• En caso el ex empleador no pueda informar por correo electrónico el cese, el usuario deberá solicitar el Certificado de Trabajo donde mencione inicio y termino de vínculo laboral o **una carta de cese de su ex empleador** y enviarlo por correo electrónico a [documentación@apmterminalscallao.com.pe](mailto:documentación@apmterminalscallao.com.pe) Con el asunto: Cese laboral. Este

**DIR-175 Versión 00 15/12/2019**

requisito es indispensable para poder darle de baja del sistema interno de APM y para que el usuario pueda ser registrado por su nuevo empleador.

• En caso la ex empresa empleadora ya no se encuentre activa (según SUNAT), el nuevo empleador debe de enviar la consulta RUC en formato PDF donde debe de figurar que la ex empleadora no se encuentra activa.

### **INGRESO DE PERSONAL**

El ingreso a APMTC está permitido a las Empresas de servicios para los siguientes trabajos:

-Activación-Retiro de vehículos